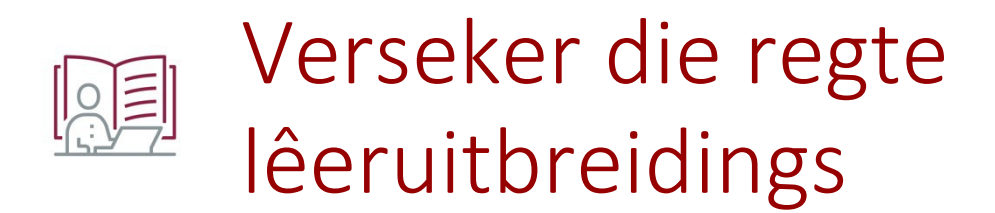

Verseker dat jy die korrekte lêertipe indien soos deur die assessering / dosent vereis. Die lêertipe word bepaal deur die lêerstruktuur en lêeruitbreiding aan die einde van die lêernaam, soos PDF (.pdf), Word (.docx of .doc) en Excel (.xlsx). Vermy die hernoem van 'n lêer, maar kies eerder 'n betekenisvolle naam wanneer jy die lêer die eerste maal stoor. Op hierdie manier verseker jy dat die lêeruitbreiding nie verander of uitgevee word nie. Gaan die dokumenteienskappe na om die lêeruitbreiding te verifieer voordat jy dit oplaai na SUNLearn

Gaan die dokumenteienskappe na om die lêeruitbreiding te verifier voordat jy dit oplaai na SUNLearn:

Vir Windows-gebruikers *(Vir meer inligting, klik hier)*

- 1. Regsklik op die lêer
- 2. Selekteer die Properties opsie.
- 3. In die Properties venster, kyk uit vir die 'Type of file:' inskrywing – hierdie dui aan die lêertipe en uitbreiding. Die voorbeeld hieronder wys dat die lêer 'n TXT lêer met 'n .txt uitbreiding is. In hierdie geval maak die lêer oop met die TextPad program.

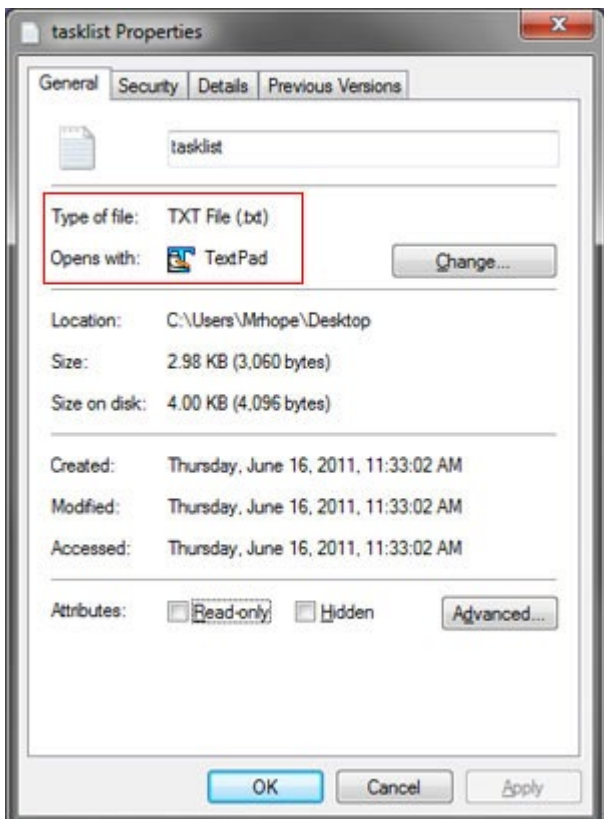

Vir MAC-gebruikers *(Vir meer inligting, [klik hier](https://support.apple.com/en-za/guide/mac-help/mchlp2304/mac#%3A%7E%3Atext%3DOn%20your%20Mac%2C%20select%20a%2Cor%20deselect%20%E2%80%9CHide%20extension%E2%80%9D))*

- 1. Selekteer 'n lêer, kies File en Get Info, of gebruik Command-I.
- 2. Klik die driehoek langsaan Name & Extension om die afdeling uit te brei. Die voorbeeld hieronder wys dat die lêer 'n PDF is met die .pdf lêeruitbreiding.

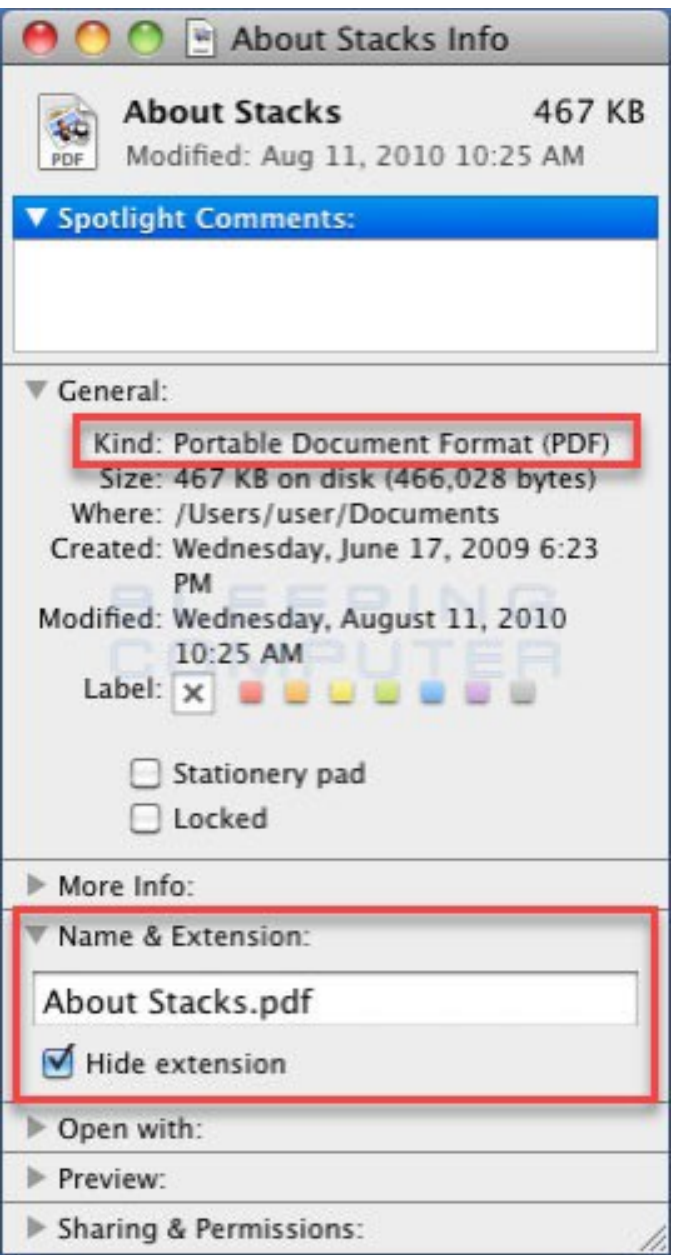

Vir enige navrae, kontak die SUNLearn dienstoonbank

- · https://learnhelp.sun.ac.za
- $\bullet$  021 808 2222.